# **Merkblatt Flächenantrag Bayern 2024**

#### **Betriebssitz außerhalb Bayerns, Bewirtschaftung landwirtschaftlicher Flächen in Bayern**

Bei Betriebssitz in anderen Bundesländern werden landwirtschaftlich genutzte Flächen in Bayern im Portal iBALIS beantragt. Im Antrag für flächenbezogene Zahlungen sind alle Flächen grafisch anzugeben. Für Flächen, die in Bayern liegen, geschieht die grafische Erfassung im Portal iBALIS. Die Bewilligung und Auszahlung der Direktzahlungen erfolgt durch das Land des Hauptbetriebssitzes, in dem auch der Sammelantrag zu stellen ist.

# **A Antragsberechtigung für den Flächenantrag Bayern**

Werden Flächen in Bayern **ohne** Beantragung von bayerischen Agrarumwelt- und Klimamaßnahmen (AUKM), Ausgleichszahlungen für Gewässerrandstreifen (GWZ) oder Erschwernisausgleich Pflanzenschutz (EPS) bewirtschaftet, dann erfolgt die Antragstellung über den "Flächenantrag Bayern".

Werden Flächen in Bayern **mit** Beantragung von bayerischen AUKM, GWZ oder EPS bewirtschaftet, dann erfolgt die Antragstellung über den "Mehrfachantrag (MFA)". In diesem Fall muss das zuständige Amt für Ernährung, Landwirtschaft und Forsten (AELF) die Berechtigung, einen MFA zu stellen, erteilen.

#### **1. Zuständigkeiten**

Bei Betriebssitz außerhalb Bayerns ist das AELF zuständig, in dessen Dienstgebiet (Landkreis, kreisfreie Stadt) die Mehrzahl der in Bayern bewirtschafteten Flächen liegen.

#### **2. Anmeldung im iBALIS**

Für die Anmeldung im Portal iBALIS ist keine vorherige Registrierung erforderlich. Der Einstieg erfolgt über [www.ibalis.bay](https://www.stmelf.bayern.de/ibalis/)[ern.de](https://www.stmelf.bayern.de/ibalis/) oder einen Link der jeweiligen Antragssoftware des Landes. Zur Anmeldung muss die 12-stellige Betriebsnummer des Betriebssitzlandes und die entsprechende PIN/Passwort der HIT eingegeben werden. Nach der Anmeldung erscheinen die Betriebs- und Adressdaten, die durch den Antragsteller überprüft und bei Bedarf durch das AELF richtiggestellt werden.

#### **3. Prüfung und Aktualisierung der Feldstücke in Bayern**

Im Portal iBALIS unter dem Menüpunkt "Feldstückskarte" muss vor Antragstellung eine Aktualisierung und Prüfung der Feldstücke vorgenommen werden. Dieses ist der erste Schritt zur erfolgreichen Antragstellung 2024. Die im Jahr 2023 in Bayern beantragten Flächen sind für das Förderjahr 2024 bereits grafisch in der Feldstückskarte sowie in einer Feldstückliste vorgetragen. Wichtige Hinweise hierzu enthält das Informationsblatt "Prüfung und Aktualisierung der Feldstücke" (im Förderwegweiser). Zu prüfen ist auch, ob die Auflistung der Flächen vollständig ist und diese korrekt angezeigt werden. Sollte das nicht der Fall sein, bitte an das zuständige AELF wenden.

# **B Ablauf der Antragstellung**

#### **1. Antragsfrist**

Der Flächenantrag Bayern sowie das Einreichen des MFA für Antragsteller außerhalb Bayerns ist spätestens bis **15. Mai 2024 (Antragsendtermin)** möglich.

Grundsätzlich und zur Klärung bestehender Fragen wird empfohlen, den Termin beim AELF (siehe Anschreiben zum Flächenantrag Bayern 2024) wahrzunehmen.

#### **2. Antragstellung**

Die Flächengröße ergibt sich aus der grafischen Abgrenzung der Nutzungsschläge. Werden auf einem Feldstück mehrere Kulturarten angebaut, sind für jede einzelne dieser Kulturen mit den Bearbeitungswerkzeugen grafisch Schläge zu erfassen.

Die Beantragung von Öko-Regelungen erfolgt immer im Betriebssitzland, sie müssen aber zusätzlich im Portal iBALIS unter dem Register "Öko-Regelungen – Beantragung" und im Register "Flächen- und Nutzungsnachweis (FNN)" angegeben werden.

**Ausnahmeregelung zu GLÖZ8 für das Antragsjahr 2024** Extreme Wetterlagen wie Dürren und Überschwemmungen in weiten Teilen der EU führen nach Einschätzung der Europäischen Kommission zusammen mit anderen geopolitischen Ereignissen aktuell zu signifikanten Einkommensverlusten in der Landwirtschaft. In dieser Situation stellt die im Rahmen des Standards für den guten landwirtschaftlichen und ökologischen Zustand geltende Anforderung, einen Mindestanteil der Ackerfläche des Betriebs als nichtproduktive Fläche oder als Landschaftselemente vorzuhalten (GLÖZ8), eine Belastung dar, die sich für die landwirtschaftlichen Betriebe existenziell auswirken kann.

Vor diesem Hintergrund räumt die Europäische Kommission den Mitgliedsstaaten die Möglichkeit ein, die GLÖZ8-Verpflichtung auch durch stickstoffbindende Pflanzen oder Zwischenfrüchte zu erfüllen. Deutschland wird dies mit der zweiten GAP-Ausnahme-Verordnung umsetzen.

Die Ausnahmeregelung für GLÖZ8 sieht vor, dass alle Betriebe, die den GLÖZ8-Vorgaben unterliegen (z. B. mehr als 10 ha Ackerland), mindestens 4 % des Ackerlands auf Betriebsebene für folgende Zwecke bereitstellen:

- nichtproduktive Flächen und Landschaftselemente und/oder
- stickstoffbindende Pflanzen und/oder
- Zwischenfrüchte.

Danach kann die Erbringung der geforderten nichtproduktiven Ackerflächen als zusätzliche Option auch durch den Anbau stickstoffbindender Pflanzen oder durch Zwischenfrüchte erfolgen. In beiden Fällen dürfen Pflanzenschutzmittel nicht angewendet werden (vgl. Merkblatt zum MFA, Abschnitt A).

**Einreichen von Unterlagen und Nachweisen** Alle vorzulegenden Nachweise und Unterlagen (z. B. Nachweis der Verfügungsberechtigung bei Flächenzugang) können nun bis zum Senden des Flächenantrags direkt unter dem Register "Anlagen" hochgeladen werden. Weiterhin steht auch die Mitteilungsfunktion (auf der iBALIS-Startseite "Mitteilungen") für Korrekturen und Änderungen im Antrag sowie zur Übermittlung von Nachweisen, Dokumenten und weiteren Informationen an das A-ELF zur Verfügung.

Bevor der Flächenantrag Bayern oder der MFA abgesendet werden kann, erfolgt eine umfassende Datenprüfung. Erst wenn die Prüfung fehlerfrei ist, kann der Antrag gesendet werden. Mit "Antrag senden" ist der Flächenantrag Bayern bzw. der MFA rechtsverbindlich beim zuständigen AELF eingereicht. Der Sendenachweis sollte für die eigenen Unterlagen ausdruckt werden. Eine Vorlage am AELF ist nicht erforderlich.

Der Antrag kann auch nach Absenden ganz oder teilweise (z. B. einzelne Flächen) schriftlich wieder zurückgenommen werden. Bis einschließlich 15. Mai 2024 ist dies auch online möglich.

# **C Weitere Hinweise zur Antragstellung in Bayern**

Zusätzlich zu diesem Merkblatt ist auch das "Merkblatt zum Mehrfachantrag 2024" und die "Anleitung zum Ausfüllen des Flächen- und Nutzungsnachweises 2024" sowie die online verfügbare iBALIS-Benutzerhilfe zu beachten. Der Aufruf der Benutzerhilfe erfolgt über das Symbol "?" auf jeder Seite im Portal iBALIS.

**Bei weiteren Fragen bitte an das zuständige AELF wenden.**

### **1. Flächenmonitoringsystem / FAL-BY App**

Mit Einführung des durch die GAP ab 2023 europaweit verpflichtenden Flächenmonitoringsystems (FMS) wurde in Bayern zur Vereinfachung der Kommunikation zwischen Antragsteller und Verwaltung die App "FAL-BY" eingeführt. FAL-BY bietet Antragstellern die Möglichkeit, schnell und unkompliziert auf unklare Sachverhalte der Satellitenbeobachtung zu reagieren sowie die notwendigen Fotos für bestimmte AUKM und ÖR einzureichen. Kern des FMS ist die Beobachtung landwirtschaftlicher Flächen mit Satellitendaten der ESA-Sentinel-Reihe. Lässt sich anhand der Satellitenbilder die Einhaltung der Fördervoraussetzungen, Auflagen und Verpflichtungen nicht belegen, können Landwirte bei Unstimmigkeiten an der Aufklärung mitwirken und ggf. die Antragsdaten korrigieren.

Solche Korrekturen sind bis zum **30. September 2024** möglich (vgl. Merkblatt zum Mehrfachantrag 2024 - Abschnitt E). Auch 2024 erfolgen die Kulturartenerkennung sowie die Nachweise von Schnittnutzung und Mindesttätigkeit durch FAL-BY. Neu eingesetzt wird FAL-BY in der Erfassung der für die ÖR5 notwendigen Kennarten sowie bei Teilnahme an der Agrarumwelt- und Klimamaßnahme K46 (konservierende Saatgutverfahren). Durch FAL-BY sind Kontrollbesuche durch den Prüfdienst meist nicht mehr notwendig und die Fördergelder können fristgerecht ausgezahlt werden.

Hier können Sie die App herunterladen und installieren:

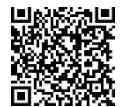

für Android im Google Play Store

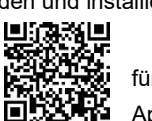

für iOS im App Store

# **2. Antragskorrekturen**

Bis zum 30. September 2024 besteht die Möglichkeit, bei im Rahmen der Verwaltungskontrollen festgestellten Flächenunstimmigkeiten (z. B. Doppelbeantragungen) den Antrag zu berichtigen. Der Antragsteller wird nach Ablauf des Endtermins der Antragstellung auf diese Unstimmigkeiten im Portal iBALIS, Menü "Anträge/Flächenantrag Bayern", Register "Anstehende Aufgaben" hingewiesen.

# **3. Übermittlung der Flächendaten**

Die im Flächenantrag erfassten Flächenangaben werden über eine Schnittstelle (ZID) an das jeweilige Betriebssitzland übermittelt. Dies erfolgt in der Regel spätestens bis 15.07.2024.

## **4. Informations-, Aufbewahrungs- und Mitwirkungspflichten**

Der Betriebsinhaber ist verpflichtet, jede Veränderung, die dazu führt, dass die tatsächlichen oder rechtlichen Verhältnisse nicht mehr mit seinen Angaben oder Erklärungen im Antrag übereinstimmen, unverzüglich dem zuständigen AELF in Textform, bevorzugt über die Mitteilungsfunktion im Portal iBALIS, zu melden.#

# **5. Rechtsgrundlagen und Hinweise**

Maßgebend sind u. a. folgende Rechtsgrundlagen in den jeweils gültigen Fassungen: VO (EU) Nr. 2021/2115, VO (EU) Nr. 2021/2116, GAPFinISchG, GAPDZG, GAPDZV, GAP-KondG, GAPKondV, GAPInVeKoS-Verordnung sowie BayGAPV.

Alle betreffenden Rechtsgrundlagen können am AELF eingesehen oder im Internet aufgerufen werden. Die entsprechenden Internetadressen sind im Merkblatt zum MFA unter Abschnitt F, Nr. 4 ersichtlich.

Hinweise zum Datenschutz sind im Merkblatt zum MFA unter Abschnitt F, Nr. 5.3 aufgeführt.